## How to check or change maximum attendance for a session

At times we may want to check, or change, the maximum attendance for a session

- Login with your Admin account
- Click on Your Sessions

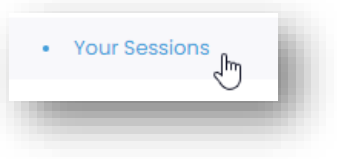

- Find the session you want to change or check
- Click on Edit

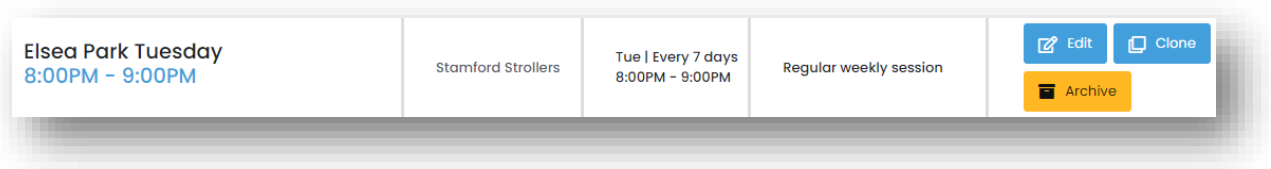

Coacha will now show the Session settings including the Maximum Session Size.

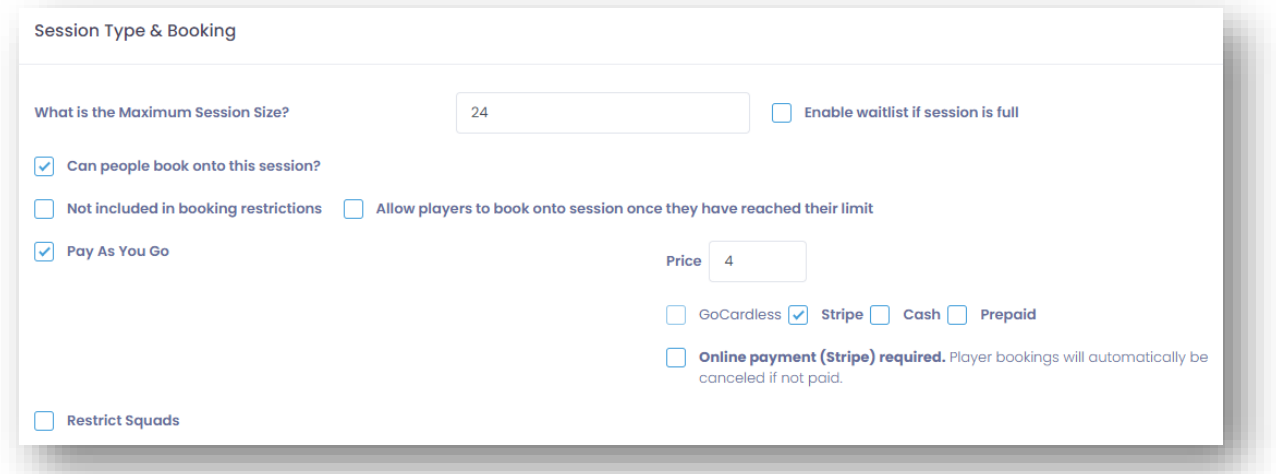

This size can be adjusted but remember that if changing a recurring session, the change will be used for ALL recurring sessions.

The maximum session is determined by the number of pitches and the pitch size.

The MINIMUM for all sessions is 8 players. This is not only a financial restriction but also the minimum needed for a reasonable game.

The second way of checking maximum session attendance is via the booking calendar. This is the method available to all players.

- Login using your **Player** account
- Click View Schedule

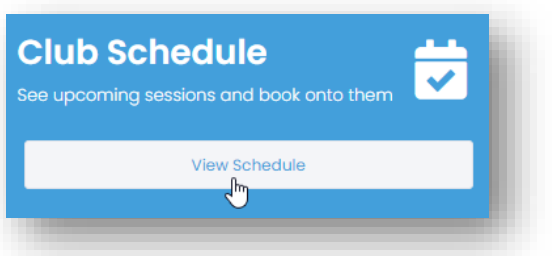

• In the Book session panel select the Session and date you want to check

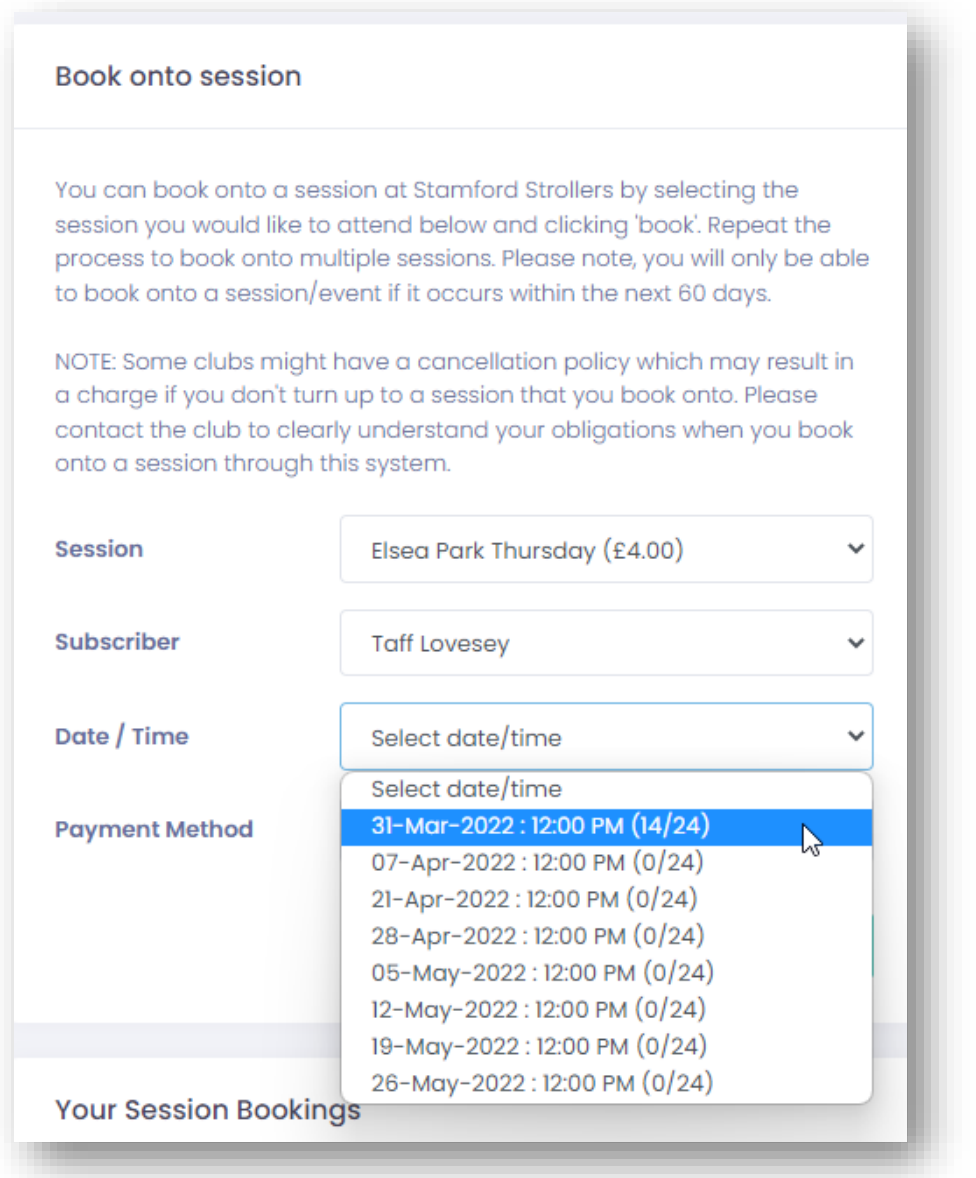

The current numbers booked and the maximum are shown in brackets. So in the example 14 players are booked in and there is a maximum of 24.